# بجحلل 3000 VPN Cisco زكرم نيوكت RADIUS حشرم نييعتو تاحشرملا مادختساب  $\overline{\phantom{a}}$

### المحتويات

[المقدمة](#page-0-0) [المتطلبات الأساسية](#page-1-0) [المتطلبات](#page-1-1) [المكونات المستخدمة](#page-1-2) [الرسم التخطيطي للشبكة](#page-1-3) [الاصطلاحات](#page-1-4) [تكوين 3000 VPN](#page-1-5) [عوامل تصفية نفق VPN من LAN إلى LAN](#page-6-0) [تكوين 3000 VPN - تعيين مرشح RADIUS](#page-7-0) [تكوين خادم CSNT - تعيين مرشح RADIUS](#page-8-0) [تصحيح الأخطاء - تعيين مرشح RADIUS](#page-9-0) [التحقق من الصحة](#page-9-1) [استكشاف الأخطاء وإصلاحها](#page-10-0) [معلومات ذات صلة](#page-10-1)

### <span id="page-0-0"></span>المقدمة

في نموذج التكوين هذا، نريد إستخدام عوامل التصفية للسماح للمستخدم بالوصول إلى خادم واحد فقط (10.1.1.2) داخل الشبكة ومنع الوصول إلى جميع الموارد الأخرى. يمكن إعداد مركز 3000 VPN Cisco للتحكم في بروتوكول IPsec، وبروتوكول الاتصال النفقي من نقطة إلى نقطة (PPTP(، ووصول عميل TP2L إلى موارد الشبكة باستخدام عوامل التصفية. تتكون عوامل التصفية من القواعد، والتي تكون مماثلة لقوائم الوصول على الموجه. إذا تم تكوين موجه ل:

> access-list 101 permit ip any host 10.1.1.2 access-list 101 deny ip any any سيكون مكافئ مركز الشبكة الخاصة الظاهرية (VPN (هو إعداد مرشح باستخدام القواعد.

القاعدة الأولى لتركيز الشبكة الخاصة الظاهرية (VPN) هي allowed\_server\_rule، والتي تعادل الأمر allowed ip 10.1.1.2 host any الخاص بالموجه. تتمثل قاعدة مركز الشبكة الخاصة الظاهرية (VPN (الثانية لدينا في deny\_server\_rule وهو ما يعادل امر deny ip any للموجه.

إن عامل تصفية مركز VPN الخاص بنا هو filter\_with\_2\_rules، وهو ما يعادل قائمة وصول الموجه 101، إنه يستخدم allow\_server\_rule وdeny\_server\_rule (بهذا الترتيب). يفترض أنه يمكن للعملاء الاتصال بشكل صحيح قبل إضافة عوامل التصفية؛ فهم يتلقون عناوين IP الخاصة بهم من تجمع على مركز الشبكة الخاصة الظاهرية (VPN(.

ارجع إلى PIX/ASA 7.x ASDM: تقييد الوصول إلى الشبكة الخاصة بمستخدمي VPN للوصول عن بعد لمعرفة المزيد حول السيناريو الذي يقوم فيه x7. ASA/PIX بحظر الوصول من مستخدمي VPN.

# <span id="page-1-0"></span>المتطلبات الأساسية

#### <span id="page-1-1"></span>المتطلبات

لا توجد متطلبات خاصة لهذا المستند.

#### <span id="page-1-2"></span>المكونات المستخدمة

تستند المعلومات الواردة في هذا المستند إلى الإصدار D.2.5.2 من Cisco VPN 3000 Concentrator.

تم إنشاء المعلومات الواردة في هذا المستند من الأجهزة الموجودة في بيئة معملية خاصة. بدأت جميع الأجهزة المُستخدمة في هذا المستند بتكوين ممسوح (افتراضي). إذا كانت شبكتك مباشرة، فتأكد من فهمك للتأثير المحتمل لأي أمر.

#### <span id="page-1-3"></span>الرسم التخطيطي للشبكة

يستخدم هذا المستند إعداد الشبكة التالي:

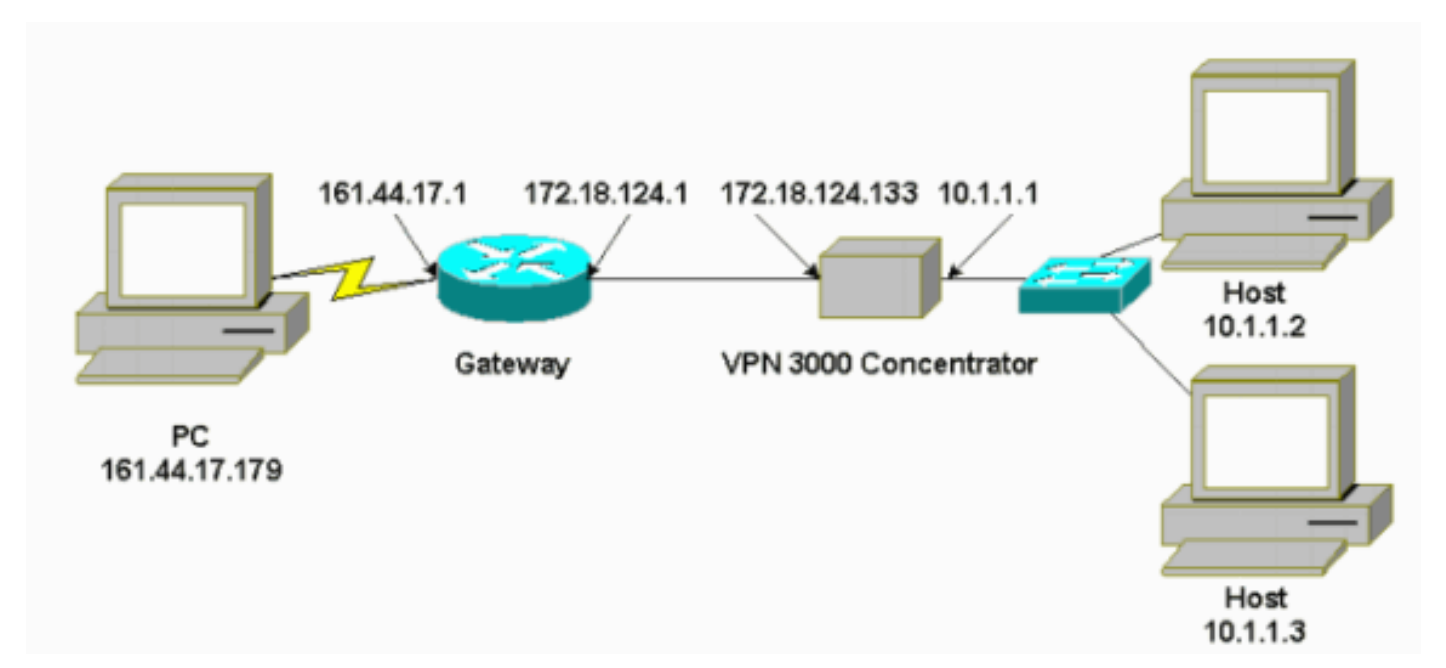

#### <span id="page-1-4"></span>الاصطلاحات

راجع [اصطلاحات تلميحات Cisco التقنية للحصول على مزيد من المعلومات حول اصطلاحات المستندات.](//www.cisco.com/en/US/tech/tk801/tk36/technologies_tech_note09186a0080121ac5.shtml)

# <span id="page-1-5"></span>تكوين 3000 VPN

أتمت هذا to order in steps شكلت ال 3000 VPN مركز.

1. أخترت **تشكيل>إدارة سياسة>حركة مرور إدارة>قاعدة>إضافة** وتحديد أول قاعدة مركز VPN يدعو rule\_server\_enable مع هذه الإعدادات:الإتجاه - الواردالعمل — إلى الأمامعنوان المصدر - 255.255.255.255عنوان الوجهة10.1.1.2-قناع حرف البدل- 0.0.0.0

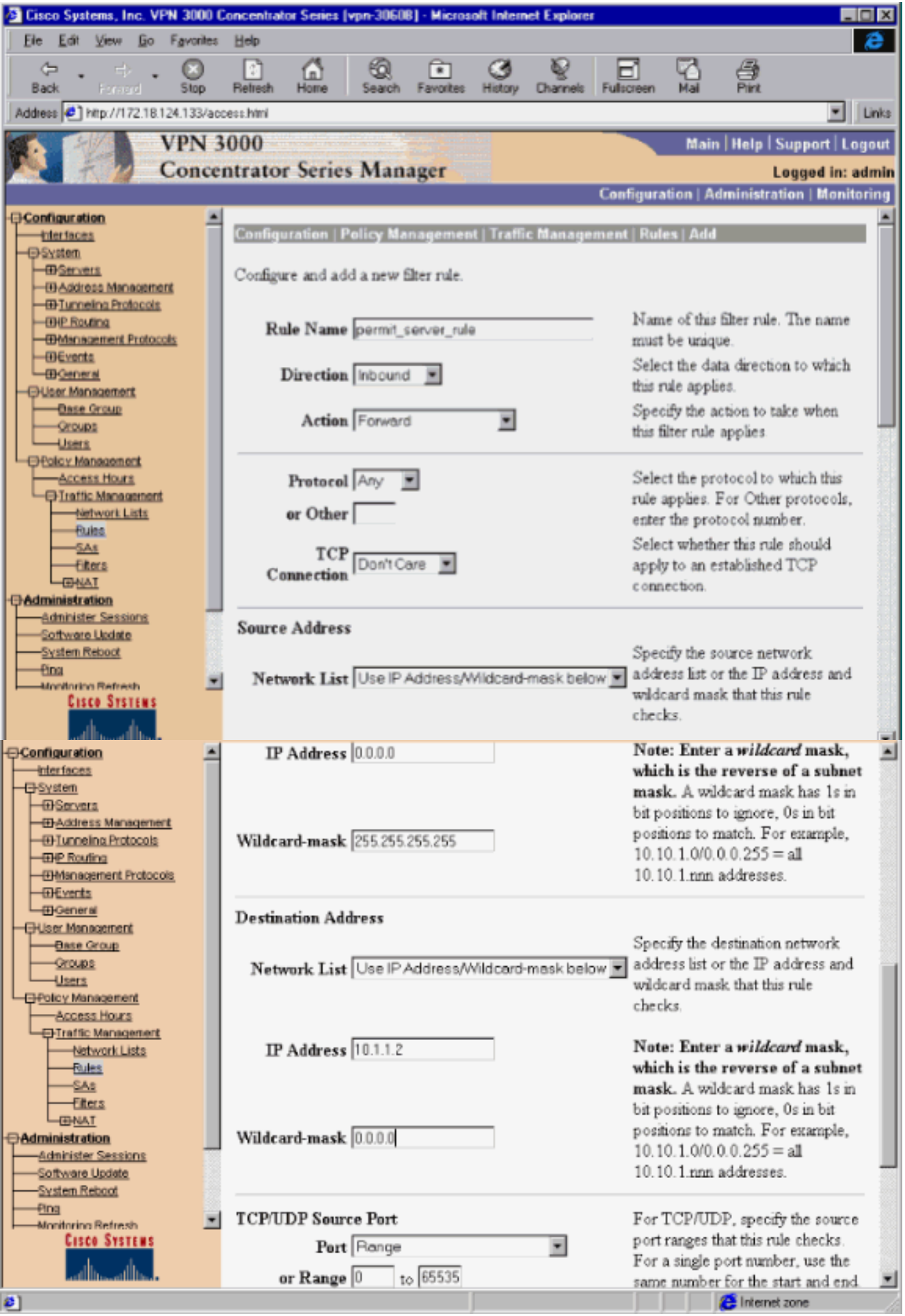

2. في نفس المنطقة، قم بتعريف القاعدة الثانية لتركيز شبكات VPN التي تسمى deny\_server\_rule باستخدام الإعدادات الافتراضية التالية:الإتجاه - الواردالإجراء - الإسقاطعناوين المصدر والوجهة لأي شيء :(255.255.255.255)

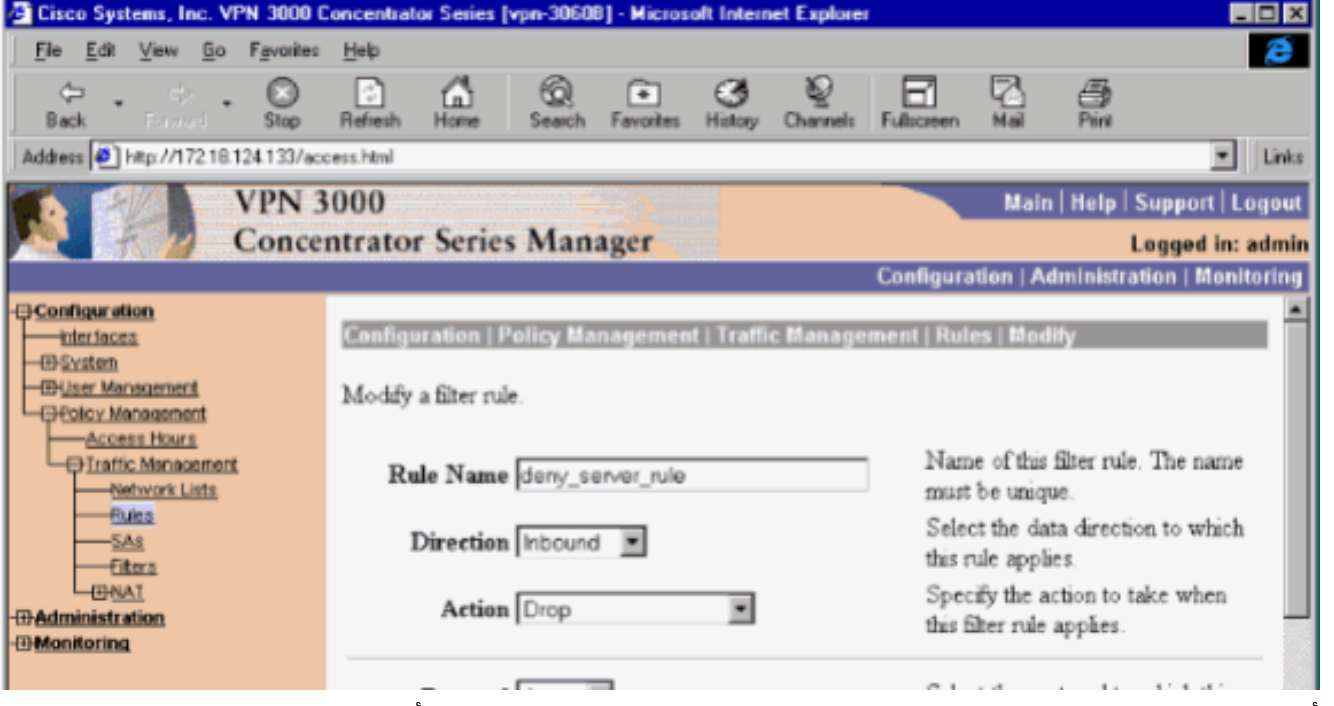

3. اختر **تكوين > إدارة السياسة > إدارة حركة مرور البيانات > عوامل التصفية** واضف عامل تصفية الخاص filter\_with\_2\_rules

بك.

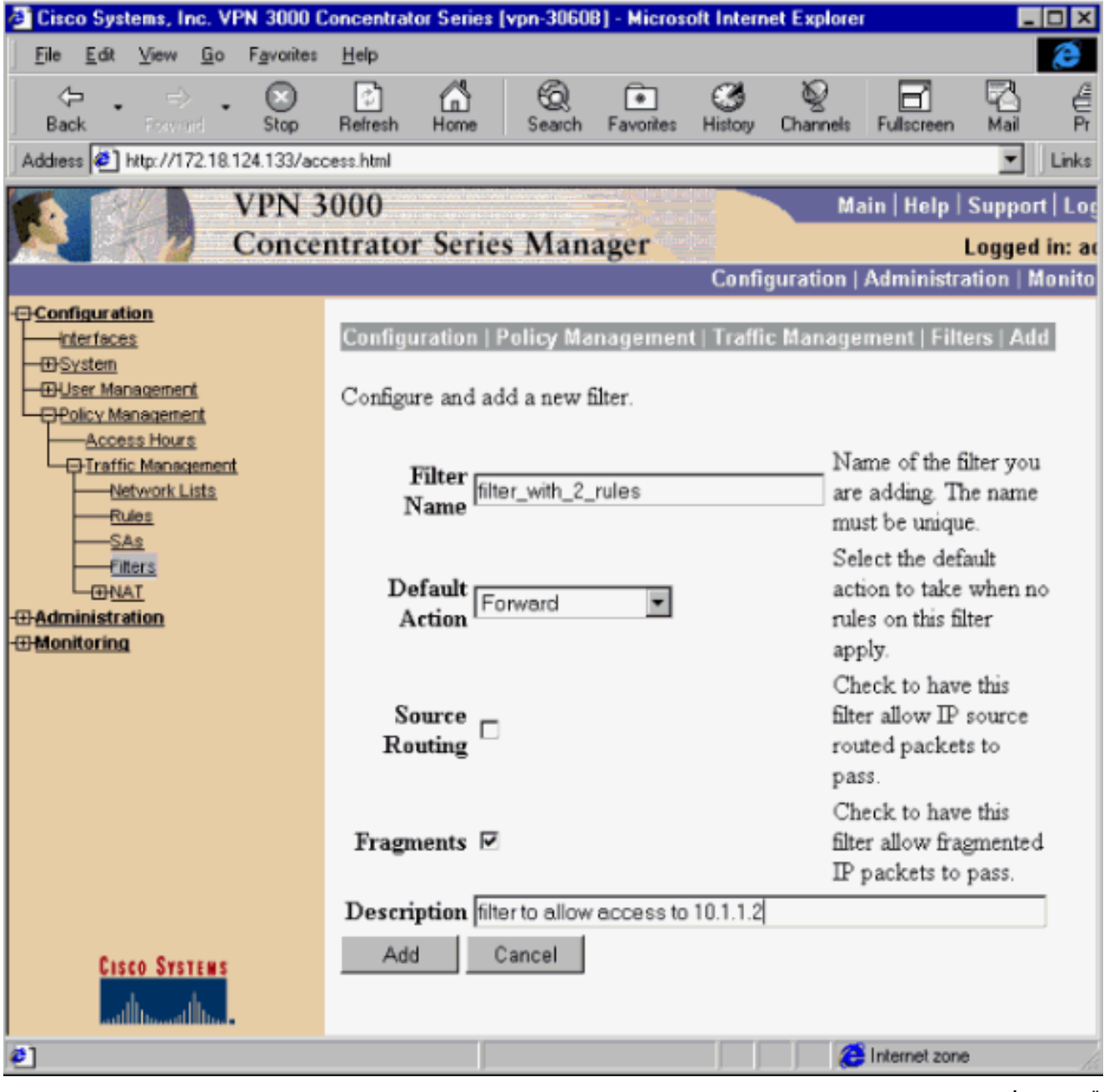

قم بإضافة القاعدتين ل .4:filter\_with\_2\_rules

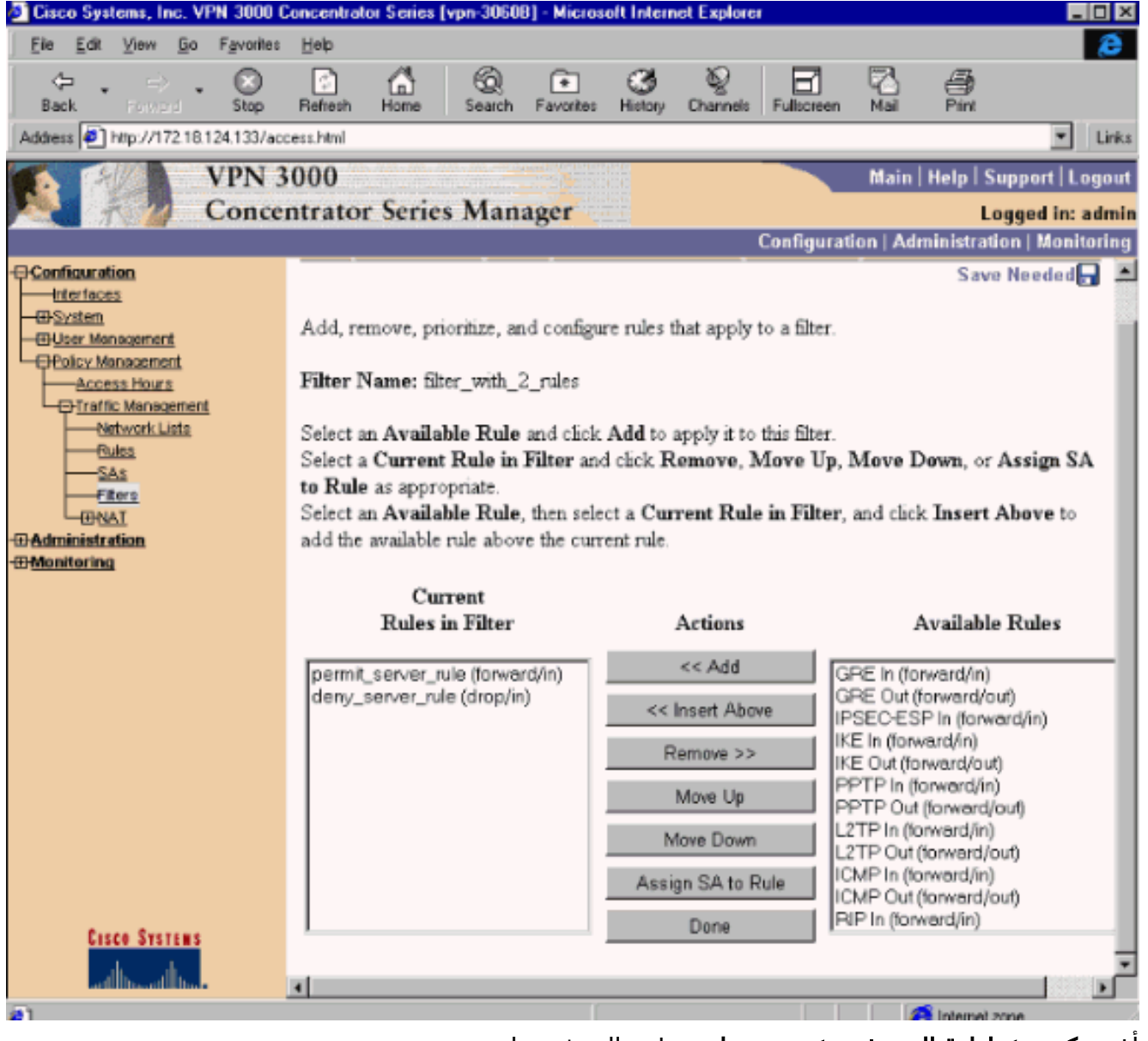

5. اختر **تكوين > إدارة المستخدم > مجموعات** وطبق المرشح على المجموعة:

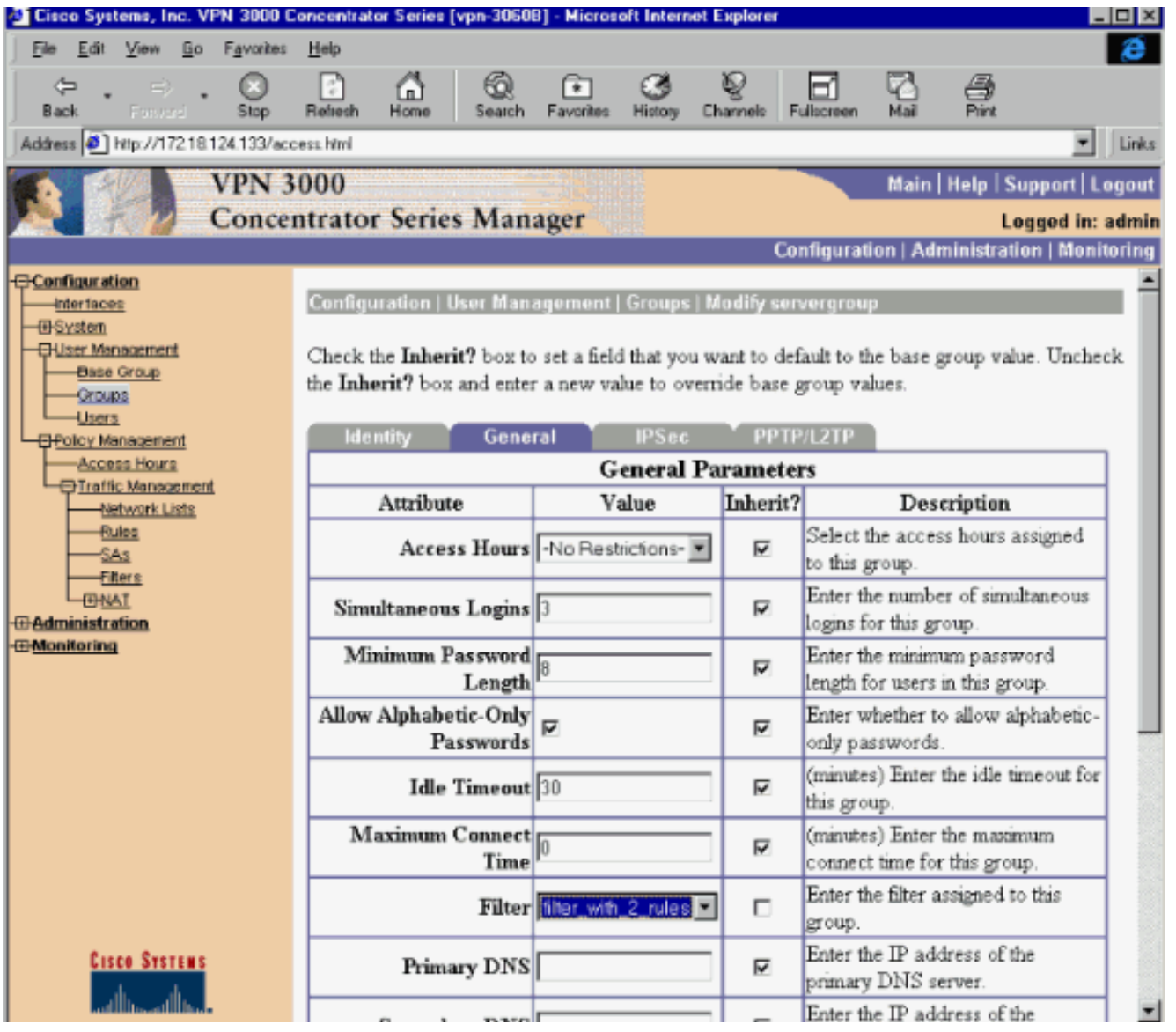

### <span id="page-6-0"></span>عوامل تصفية نفق VPN من LAN إلى LAN

من رمز مركز 3.6 VPN والإصدارات الأحدث، يمكنك تصفية حركة مرور البيانات لكل نفق من شبكة LAN إلى شبكة IPsec لشبكة VPN. على سبيل المثال، إذا قمت بإنشاء نفق من شبكة LAN إلى مركز VPN آخر بعنوان ،172.16.1.1 وتريد السماح للمضيف بوصول 10.1.1.2 إلى النفق أثناء رفض جميع حركات المرور الأخرى، فيمكنك تطبيق filter\_with\_2\_rules عند إختيار ال**تكوين > النظام > بروتوّكولات أنفاق > IPSec > LAN إلى شبكة VPN** > < تعديل وتحديد عامل التصفية\_rules\_2\_with تحت عاملالتصفية.

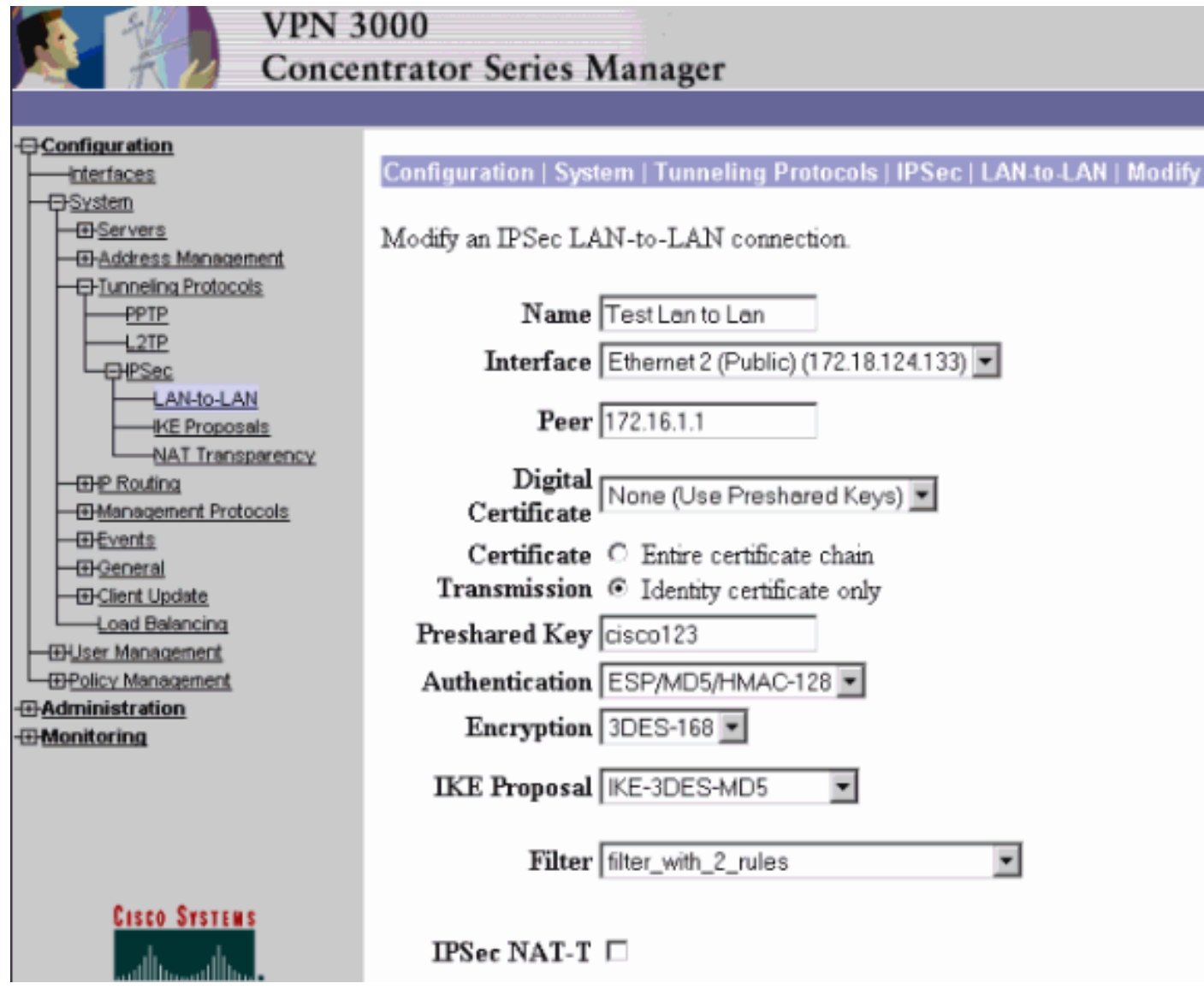

### <span id="page-7-0"></span>تكوين 3000 VPN - تعيين مرشح RADIUS

كما من الممكن تعريف عامل تصفية في مركز الشبكة الخاصة الظاهرية (VPN (ثم تمرير رقم عامل التصفية من خادم RADIUS) في شروط RADIUS، تكون السمة 11 هي معرف عامل التصفية)، حتى عندما تتم مصادقة المستخدم على خادم RADIUS، يكون معرف عامل التصفية مقترنا بذلك الاتصال. في هذا المثال، يفترض أن مصادقة RADIUS الخاصة بمستخدمي مركز VPN تكون قيد التشغيل بالفعل ولا يمكن إضافة إلا معرف التصفية.

قم بتعريف عامل التصفية على مركز VPN كما هو الحال في المثال السابق:

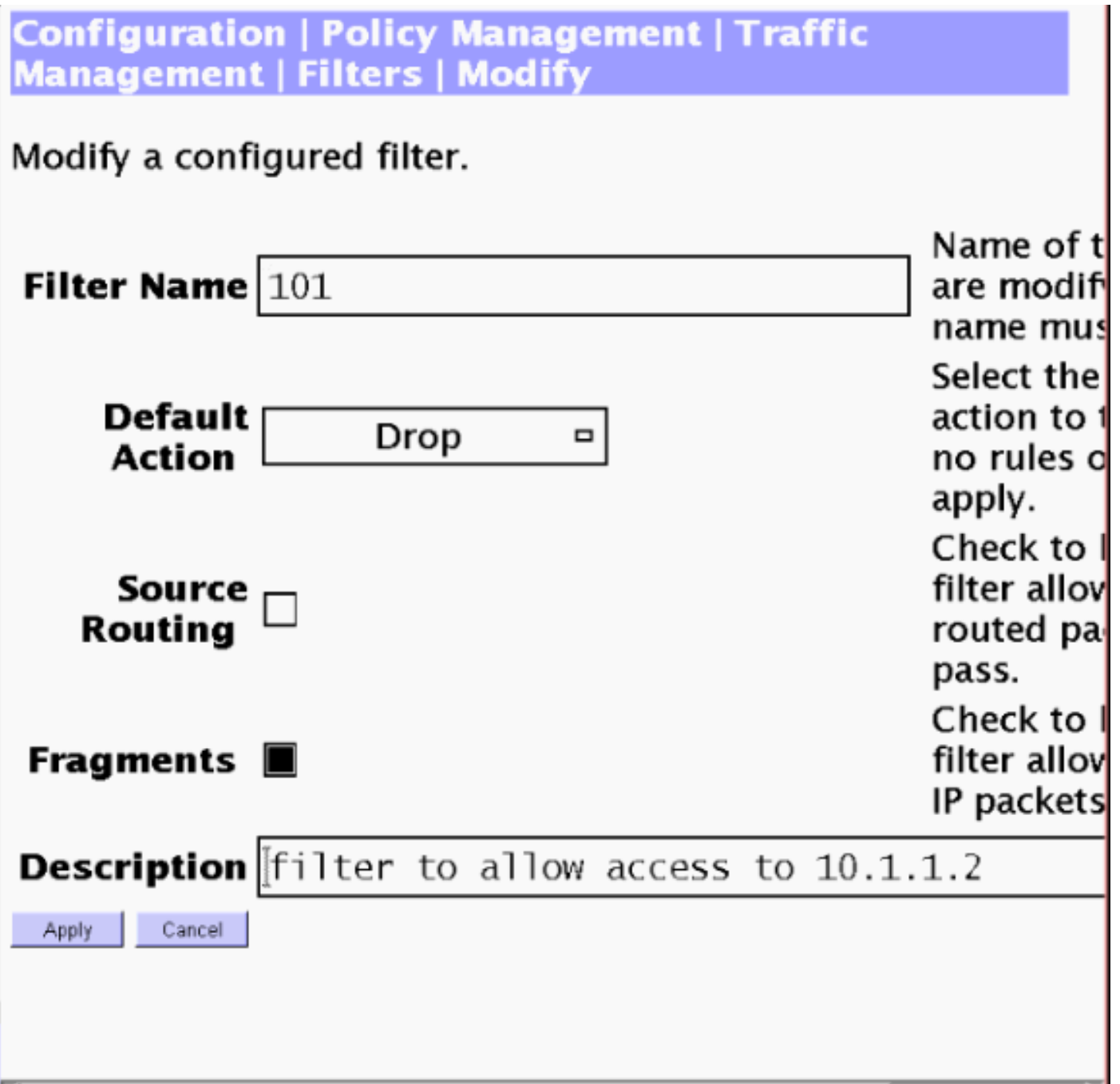

# <span id="page-8-0"></span>تكوين خادم CSNT - تعيين مرشح RADIUS

قم بتكوين السمة 11، Filter-id على خادم Cisco Secure NT لتكون 101:

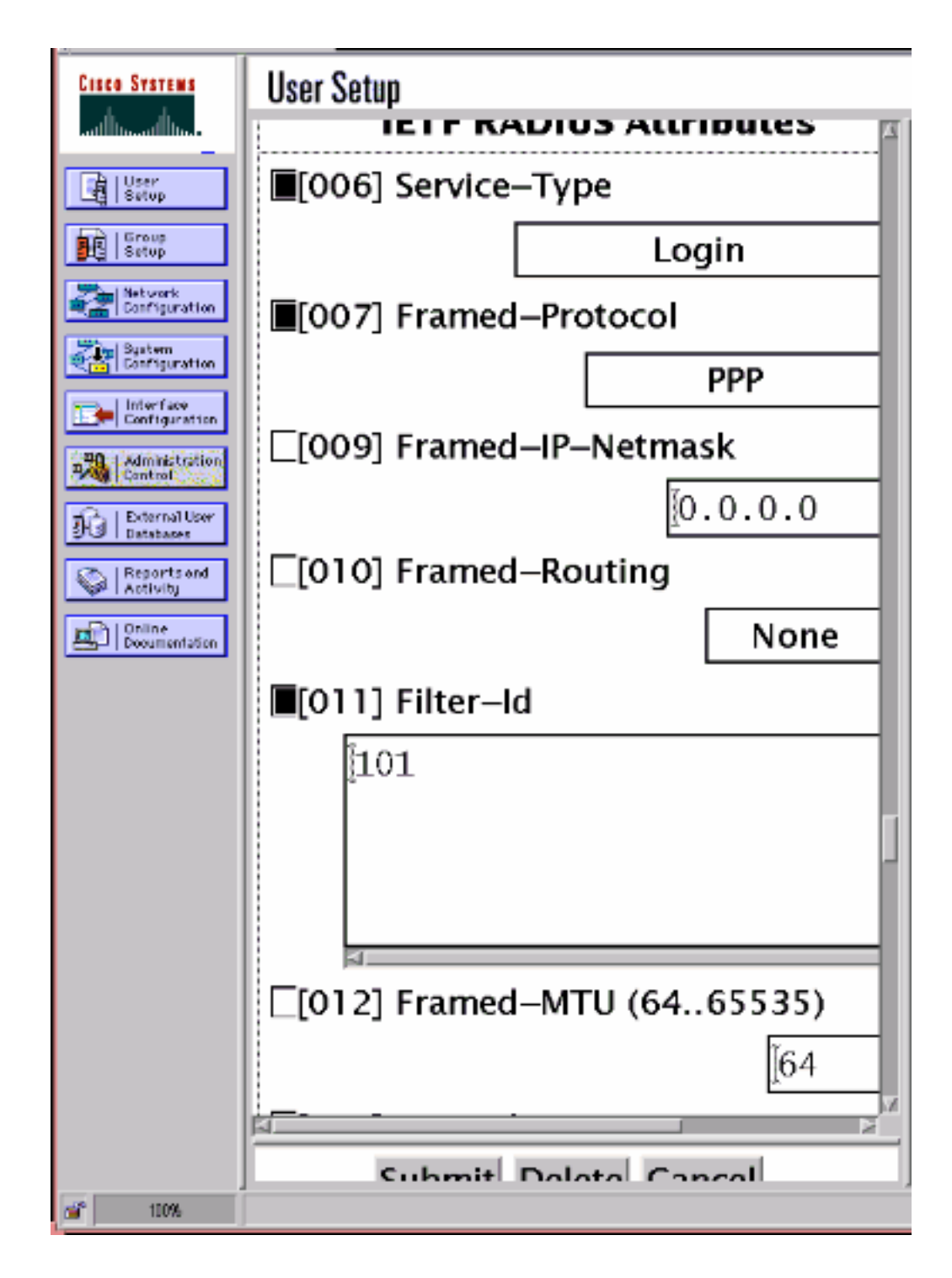

## <span id="page-9-0"></span>تصحيح الأخطاء - تعيين مرشح RADIUS

إذا كان AUTHDECODE) مستوى الخطورة 13-1) قيد التشغيل في مركز VPN، يظهر السجل أن خادم Cisco NT Secure يرسل أسفل قائمة الوصول 101 في السمة 11 (b0x0(:

> SEV=13 AUTHDECODE/0 RPT=228 11:27:58.100 01/24/2001 207 020C002B 768825C5 C29E439F 4C8A727A ...+v.%...C.L.rz :0000 ..............EA7606C5 06060000 00020706 00000001 .v :0010 ......0B053130 310806FF FFFFFF ..101 :0020

#### <span id="page-9-1"></span>التحقق من الصحة

لا يوجد حاليًا إجراء للتحقق من صحة هذا التكوين.

### <span id="page-10-0"></span>استكشاف الأخطاء وإصلاحها

لأغراض أستكشاف الأخطاء وإصلاحها فقط، يمكنك تشغيل تصحيح أخطاء المرشح عند إختيار التكوين > النظام > الأحداث > الفئات وإضافة الفئة Filterdbg التي تكون درجة الخطورة إلى السجل = .13 في القواعد، قم بتغيير الإجراء الافتراضي من إعادة التوجيه (أو الإسقاط) إلى إعادة التوجيه وتسجيل الدخول (أو إسقاط وتسجيل). عند إسترداد سجل الأحداث في **المراقبة > سجل الأحداث،** يجب أن يعرض إدخالات مثل:

> SEV=9 FILTERDBG/1 RPT=62 14:20:17.190 12/21/2000 221 Deny In: intf 1038, ICMP, Src 10.99.99.1, Dest 10.1.1.3, Type 8

> SEV=9 FILTERDBG/1 RPT=63 14:20:18.690 12/21/2000 222 Deny In: intf 1038, ICMP, Src 10.99.99.1, Dest 10.1.1.3, Type 8

#### <span id="page-10-1"></span>معلومات ذات صلة

- [مفاوضة IPSec/بروتوكولات IKE](//www.cisco.com/en/US/tech/tk583/tk372/tsd_technology_support_protocol_home.html?referring_site=bodynav)
- [الأسئلة المتداولة حول Concentrator 3000 VPN](//www.cisco.com/warp/customer/471/vpn_3000_faq.shtml?referring_site=bodynav)
	- [دعم RADIUS](//www.cisco.com/en/US/tech/tk583/tk547/tsd_technology_support_sub-protocol_home.html?referring_site=bodynav)
	- [دعم مركز 3000 VPN Cisco](//www.cisco.com/en/US/products/hw/vpndevc/ps2284/tsd_products_support_eol_series_home.html?referring_site=bodynav)
	- [دعم عميل 3000 VPN من Cisco](//www.cisco.com/en/US/products/sw/secursw/ps2276/tsd_products_support_eol_series_home.html?referring_site=bodynav)
- [مصدر المحتوى الإضافي الآمن من Cisco لدعم Windows](//www.cisco.com/en/US/products/sw/secursw/ps2086/tsd_products_support_series_home.html?referring_site=bodynav)
	- <u>طلب التعليقات (RFCs)</u>
	- [الدعم التقني والمستندات Systems Cisco](//www.cisco.com/cisco/web/support/index.html?referring_site=bodynav)

ةمجرتلا هذه لوح

ةي الآلال تاين تان تان تان ان الماساب دنت الأمانية عام الثانية التالية تم ملابات أولان أعيمته من معت $\cup$  معدد عامل من من ميدة تاريما $\cup$ والم ميدين في عيمرية أن على مي امك ققيقا الأفال المعان المعالم في الأقال في الأفاق التي توكير المالم الما Cisco يلخت .فرتحم مجرتم اهمدقي يتلا ةيفارتحالا ةمجرتلا عم لاحلا وه ىل| اًمئاد عوجرلاب يصوُتو تامجرتلl مذه ققد نع امتيلوئسم Systems ارامستناه انالانهاني إنهاني للسابلة طربة متوقيا.